## **Configuração para Android**

O exemplo de configuração representa os passos necessários para a configuração do método de autenticação 802.1x/EAP-PEAP para o sistema Android.

Em **Definições**, selecionar as opções seguintes:

- Ligações sem fios e redes
- Definições de Wi-Fi
- Adicionar rede Wi-Fi

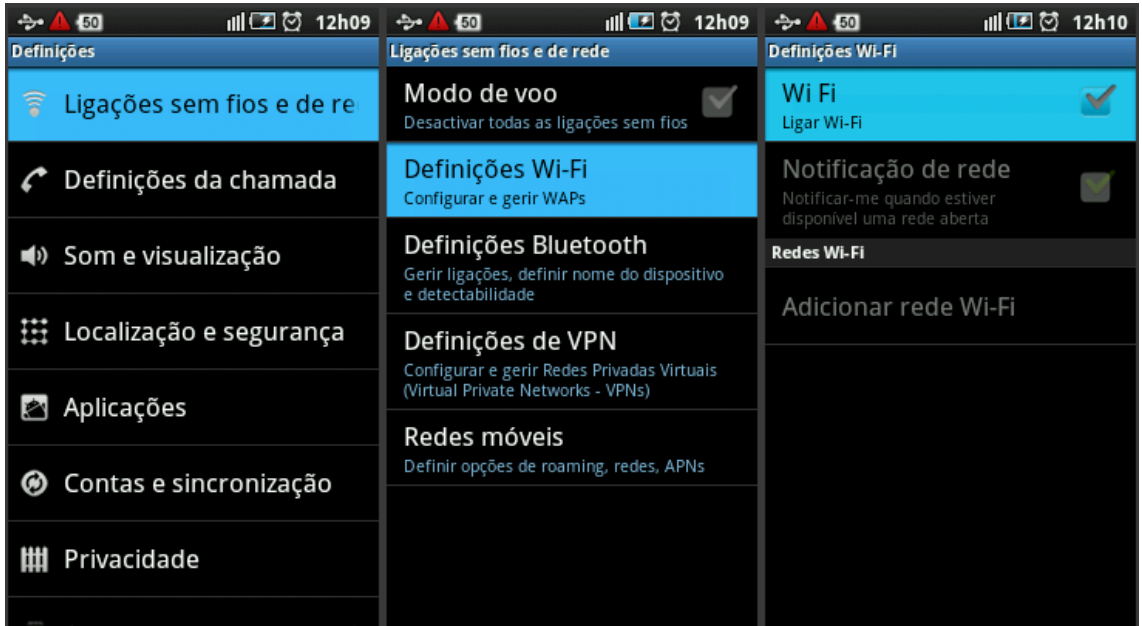

- Preencher os campos:

**SSID**: eduroam **Segurança**: 802.1x Enterprise **Método EAP**: TTLS **Autenticação fase 2**: PAP **Certificado CA** : N/A **Certificado Cliente**: N/A **Identidade**: [XXX@esenfc.pt](mailto:XXX@esenfc.pt) (email de ESENFC) **Identidade anónima** : deixar em branco

**Palavra-passe de ligação sem fios**: password da conta